# ADMINISTRATIVE NOTES FOR THE ANNUAL GENERAL MEETING

Online Meeting Platform : <a href="https://web.lumiagm.com/">https://web.lumiagm.com/</a>
Day & Date : <a href="https://web.lumiagm.com/">https://web.lumiagm.com/</a>
Tuesday, 29 June 2021

Time : 10.00 a.m. Mode of Communication : Fully Virtual

Dear Valued Shareholders,

As a precautionary measure amid COVID-19 outbreak, the Company's forthcoming Annual General Meeting ("**AGM**") will be conducted on fully virtual basis, as the safety of our members, Directors, employees and other stakeholders who will attend the AGM is of paramount importance to us.

In line with the Malaysian Code on Corporate Governance Practice 12.3, by conducting a virtual AGM, this would facilitate greater shareholders' participation as it facilitates electronic voting and remote shareholders' participation. With the Virtual Meeting Facilities, you may exercise your right as a member of the Company to participate (including to pose questions to the Board of Directors and/or Management of the Company) and vote at the AGM. Alternatively, you may also appoint the Chairman of the Meeting as your proxy to attend and vote on your behalf at the AGM.

Kindly ensure that you are connected to the internet at all times in order to participate and vote when our virtual AGM has commenced. Therefore, it is your responsibility to ensure that connectivity for the duration of the meeting is maintained. Kindly note that the quality of the live webcast is dependent on the bandwidth and stability of the internet connection of the participants.

## **Digital Copies of AGM Documents**

As part of our commitment to reduce paper usage, the following documents are made available on our website, please view and download it for your own reference.

- 1. Annual Report 2020
- 2. Corporate Governance Report 2020
- 3. Notice of 19th AGM, Form of Proxy for 19th AGM, Administrative Notes and Annual Report Request Form
- 4. Circular in relation to Shareholders' Mandate for Recurrent Related Party Transaction of a Revenue or Trading Nature dated 31 May 2021

Should you require a printed copy of the Annual Report 20120, please contact us at 03-8946 3000 or email your request by providing your name, NRIC No. and CDS Account No., Telephone No. and Correspondence Address or the duly completed and signed Annual Report Request Form to the Company Secretary at <a href="mailto:cosec@knm-group.com">cosec@knm-group.com</a> for verification purposes. You may also posted the Annual Report Request Form to the Company Secretary at 15 Jalan Dagang SB 4/1 Taman Sungai Besi Indah 43300 Seri Kembangan Selangor Malaysia.

Any request for the printed documents would be forwarded to the requestor within four (4) market days from the date of receipt of the verbal or written request.

# **Broadcast Venue**

Due to the current Covid-19 pandemic, shareholders/proxies/corporate representatives are NOT allowed to participate in the AGM at the Broadcast Venue as the venue is only meant to facilitate the conduct of the virtual AGM. Shareholders who turn up at the Broadcast Venue would be requested to leave the venue politely.

# **Entitlement to Participate the AGM**

In respect of deposited securities, only members whose names appear on the Record of Depositors on 22 June 2020 (General Meeting Record of Depositors) shall be eligible to participate in the AGM or appoint proxy(ies) to participate on his/her behalf.

ADMINISTRATIVE NOTES FOR THE ANNUAL GENERAL MEETING (CONT'D)

# Form(s) of Proxy

If you are unable to attend the AGM, you are encouraged to appoint a proxy or the Chairman of the Meeting as your proxy and indicate the voting instructions in the Proxy Form in accordance with the notes and instructions stated therein.

Please ensure that the original Proxy Form is deposited at Registered Office of KNM at 15 Jalan Dagang SB 4/1 Taman Sungai Besi Indah 43300 Seri Kembangan Selangor Malaysia, not less thanrtwenty-four (24) hours before the time appointed for holding the meeting.

Alternatively, the Proxy Form can also be lodged electronically via "Boardroom Smart Investor Portal" at https://boardroomlimited.my not less than twenty-four (24) hours before the time appointed for holding the meeting. Kindly refer to the procedure for Electronic Lodgement of Form of Proxy below.

# **Electronic Lodgement of Form of Proxy**

## Step 1 - Register Online with Boardroom Smart Investor Portal (for first time registration only)

[Note: If you have signed up with Boardroom Smart Investor Portal, you are not required to register again. You may proceed to Step 2 – eProxy Lodgement.]

- Access website <a href="https://boardroomlimited.my">https://boardroomlimited.my</a>
- Click <<Login>> and click <<Register>> to sign up as a user.
- Complete registration and upload softcopy of MyKAD (front and back) or Passport in JPEG,PNG or PDF format
- Please enter a valid email address and wait for email verification from Boardroom.
- Your registration will be verified and approved within one (1) business day and email notification will be provided to you.

# Step 2 - eProxy Lodgement

- Access website <a href="https://boardroomlimited.my">https://boardroomlimited.my</a>
- Login with your User ID and Password given above.
- Go to "E-Proxy Lodgement" and browse the Meeting List for "KNM GROUP BERHAD (19th) ANNUAL GENERAL MEETING" and click "APPLY".
- Read the terms & conditions and confirm the Declaration.
- Enter your CDS Account Number and indicate the number of securities.
- Appoint your proxy(ies) or the Chairman of the Meeting and enter the required particulars for your proxy(ies).
- Indicate your voting instructions FOR or AGAINST, otherwise your proxy(ies) will decide your votes.
- Review and confirm your proxy(ies) appointment.
- Click submit.
- Download or print the eProxy Form acknowledgement.

#### **REVOCATION OF PROXY**

The lodging of the Form of Proxy will not preclude you from personally participating remotely at the 19th AGM should you subsequently wish to do so.

If you have submitted your Proxy Form and subsequently decide to personally participate in the 19th AGM, please write to <u>bsr.helpdesk@boardroomlimited.com</u> to revoke the earlier submitted Proxy Form not less than twenty-four (24) hours before the time appointed for holding the meeting. Upon revocation, your proxy(ies) will not be allowed to participate in the 19th AGM. In such event, kindly advise your proxy(ies) accordingly.

ADMINISTRATIVE NOTES FOR THE ANNUAL GENERAL MEETING (CONT'D)

## **Voting Procedure**

Pursuant to Paragraph 8.29A of the Main Market Listing Requirements of Bursa Malaysia Securities Berhad, voting at the AGM will be conducted by poll. Poll administrator and Independent Scrutineers will be appointed to conduct the polling process and verify the results of the poll respectively.

During the 19th AGM, the Chairman will invite the Poll Administrator to brief on the e-Voting housekeeping rules. The voting session will commence as soon as the Chairman calls for the poll to be opened and until such time when the Chairman announces the closure of the poll.

The Scrutineers will verify the poll result reports upon the closing of the poll session by the Chairman. The Chairman will announce the results and declare whether the resolutions put to the vote are successfully carried or not.

## **Virtual Meeting Facilities**

| Pro                       | cedure                                                        | Action                                                                                                    |  |  |
|---------------------------|---------------------------------------------------------------|----------------------------------------------------------------------------------------------------|--|--|
| Before the day of the AGM |                                                               |                                                                                                    |  |  |
| 1.                        | Register Online<br>with Boardroom<br>Smart Investor<br>Portal | <ul> <li>[Note: If you have already signed up with Boardroom Smart Investor Portal, you are not required to register. You may proceed to Step 2.] (Request for RPV User ID and Password.)</li> <li>a. Access website <a href="https://boardroomlimited.my">https://boardroomlimited.my</a></li> <li>b. Click &lt;<a href="Login">Login</a></li> <li>&gt; and click &lt;<a href="Register">Register</a>&gt; to sign up as a user.</li> <li>c. Complete registration and upload softcopy of MyKAD (front and back) or Passport in JPEG, PNG or PDF format.</li> <li>d. Please enter a valid email address.</li> <li>e. Your registration will be verified and approved within one business day and an email notification will be provided.</li> </ul>                                                                                                    |  |  |
| 2.                        | Submit request for remote participation                       | Registration for remote access will be opened on 31 May 2021. Please note that the closing time to submit your request is at 10.00 a.m. on 28 June 2021 (24 hours before the commencement of the AGM).  Individual Members  a. Log in to <a href="https://boardroomlimited.my">https://boardroomlimited.my</a> b. Select "VIRTUAL MEETING" from main menu and select the correct Corporate Event "KNM GROUP BERHAD 19th ANNUAL GENERAL MEETING".  c. Read and agree to the terms & condition. d. Enter your CDS Account and thereafter submit your request.  Corporate Shareholders, Authorised Nominee and Exempt Authorised Nominee a. Write in to <a href="mailto:bsr.helpdesk@boardroomlimited.com">bsr.helpdesk@boardroomlimited.com</a> by providing the name of Member, CDS Account Number accompanied with the Certificate of Appointment of Corporate Representative or Form of Proxy to submit the request.  b. Please provide a copy of Corporate Representative's MyKad (Front and Back) or Passport in JPEG, PNG or PDF format as well as his/her email address. |  |  |
| 3                         | Email Notification                                            | <ul> <li>a. You will receive notification(s) from Boardroom that your request(s) has been received and is/are being verified.</li> <li>b. Upon system verification against the General Meeting Record of Depositories as at 22 June 2021, you will receive an email from Boardroom either approving or rejecting your registration for remote participation together with your remote access user ID and password.</li> <li>c. If your registration is approved, you will also receive your remote access user ID and password along with the email from Boardroom</li> </ul>                                                                                                    |  |  |

ADMINISTRATIVE NOTES FOR THE ANNUAL GENERAL MEETING (CONT'D)

| On the day of the AGM |                              |                                                                                                    |  |
|-----------------------|------------------------------|----------------------------------------------------------------------------------------------------|--|
| 4.                    | Login to Meeting<br>Platform | <ul> <li>a. The Meeting Platform will be open for login one (1) hour before the commencement of the AGM.</li> <li>b. The Meeting Platform can be accessed via one of the following: <ul> <li>Scan the QR Code provided in the email notification;</li> <li>Navigate to the website at <a href="https://web.lumiagm.com/">https://web.lumiagm.com/</a></li> </ul> </li> <li>c. Insert the Meeting ID No. and sign in with the user ID and password provided to you via the email notification in Step 3.</li> </ul>          |  |
| 5.                    | Participate                  | <ul> <li>[Note: Questions submitted online will be moderated before being sent to the Chairman to avoid repetition. All question and messages will be presented with the full name and identity of the participant raising the question.]</li> <li>a. If you would like to view the live webcast, select the broadcast icon.</li> <li>b. If you would like to ask a question during the AGM, select the messaging icon.</li> <li>c. Type your message within the chat box, once completed click the send button.</li> </ul> |  |
| 6.                    | Voting                       | <ul> <li>a. Once voting has been opened, the polling icon will appear with the resolutions and your voting choices.</li> <li>b. To vote simply select your voting direction from the options provided. A confirmation message will appear to show your vote has been received.</li> <li>c. To change your vote, simply select another voting direction.</li> <li>d. If you wish to cancel your vote, please press "Cancel".</li> </ul>                                                                                      |  |
| 7.                    | End of Participation         | Upon the announcement by the Chairman on the closure of the AGM, the live webcast will end and the Messaging window will be disabled.                                                                                                    |  |

## No Distribution of Door Gifts, Food & Beverage

Shareholders/proxies who turn up at the Broadcast Venue will not be distributed with door gifts, food and beverage.

# No Recording or Photography

No recording or photography of the AGM proceedings is allowed without the prior written permission of the Company.

#### **Enquiry**

If you have any enquiries prior to the AGM, please contact the following during office hours from Monday to Friday (8.30 a.m. to 5.30. p.m.):

Boardroom Share Registrars Sdn. Bhd.

Address : 11th Floor, Menara Symphony No. 5 Jalan Prof. Khoo Kay Kim Seksyen 13 46200 Petaling

Jaya Selangor Darul Ehsan Malaysia

General Line : +603 7890 4700 Fax Number : +603 7890 4670

Email : bsr.helpdesk@boardroomlimited.com

# **Personal Data Policy**

By registering for the remote participation and electronic voting meeting and/or submitting the instrument appointing a proxy(ies) and/or representative(s), the member of the Company has consented to the use of such data for purposes of processing and administration by the Company (or its agents); and to comply with any laws, listing rules, regulations and/or guidelines. The member agrees that he/she will indemnify the Company in respect of any penalties, liabilities, claims, demands, losses and damages as a result of the shareholder's breach of warranty.

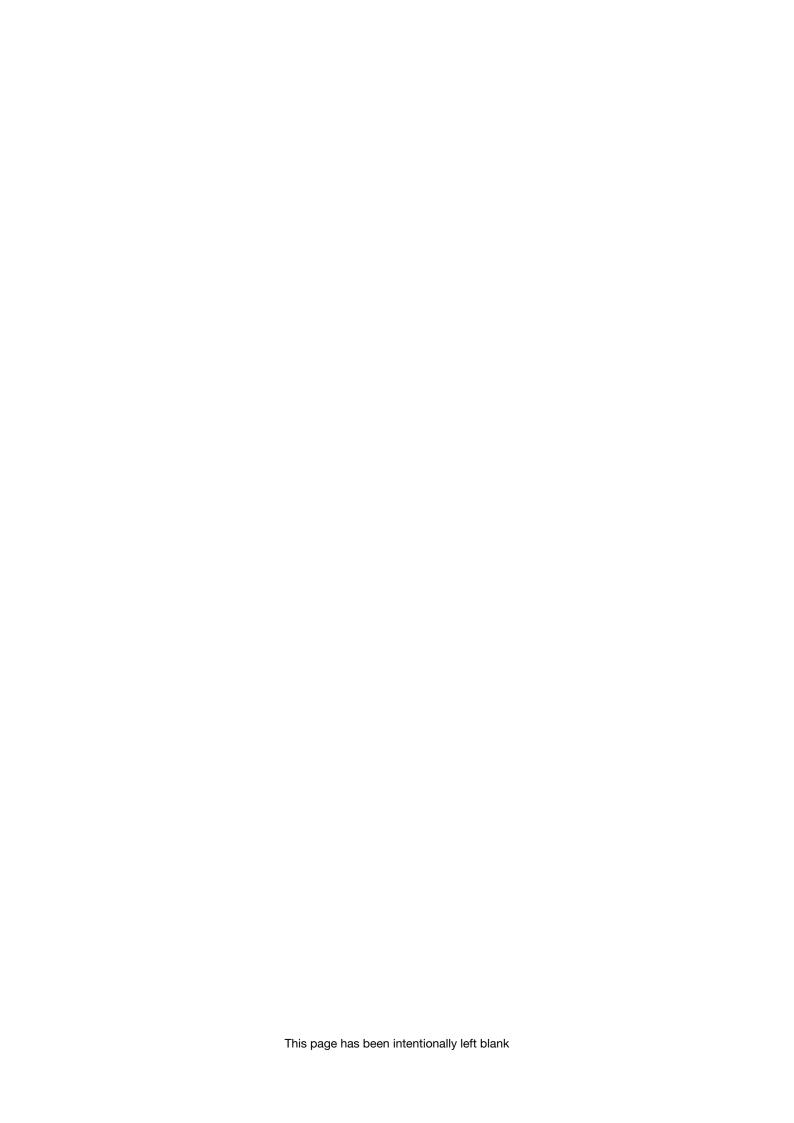